# **Come iscriversi a GOOGLE CLASSROOM**

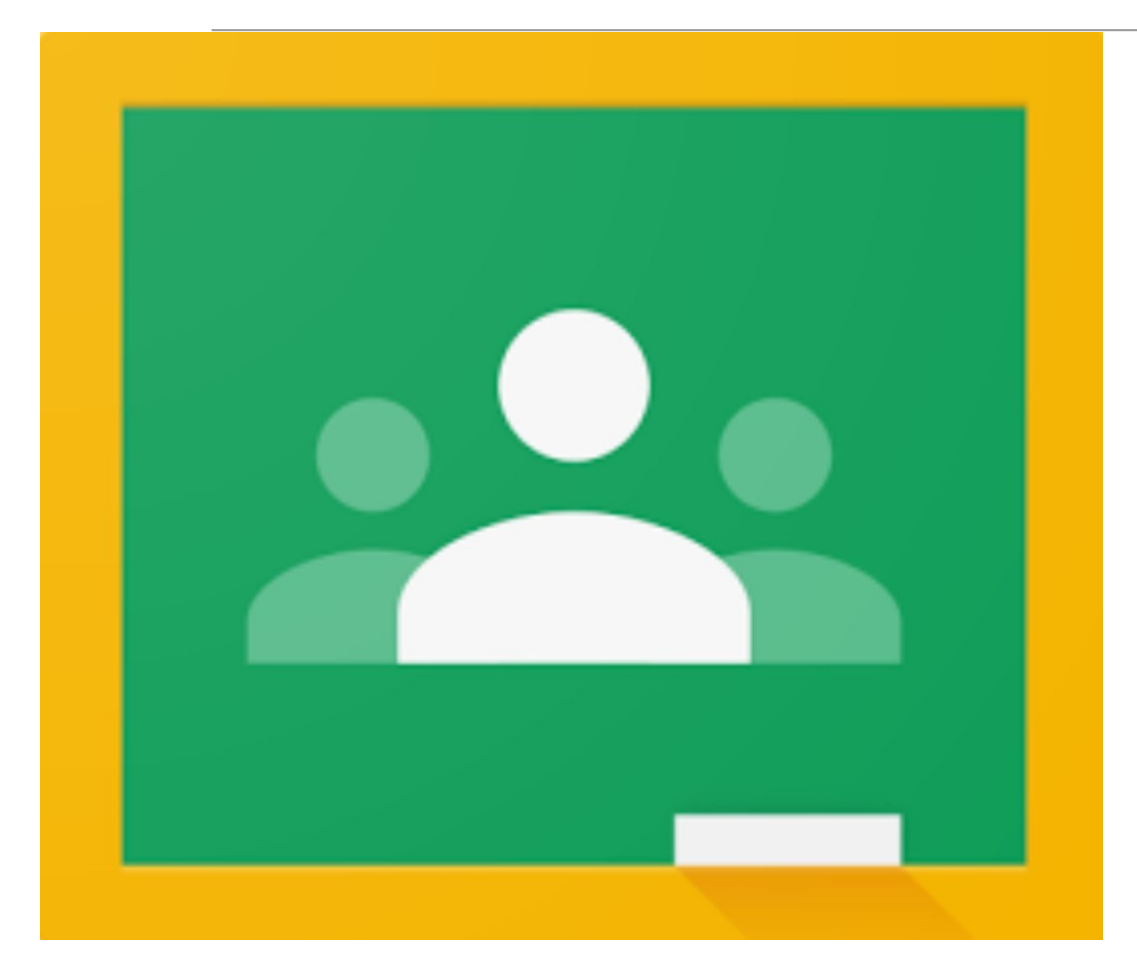

### **Studenti**

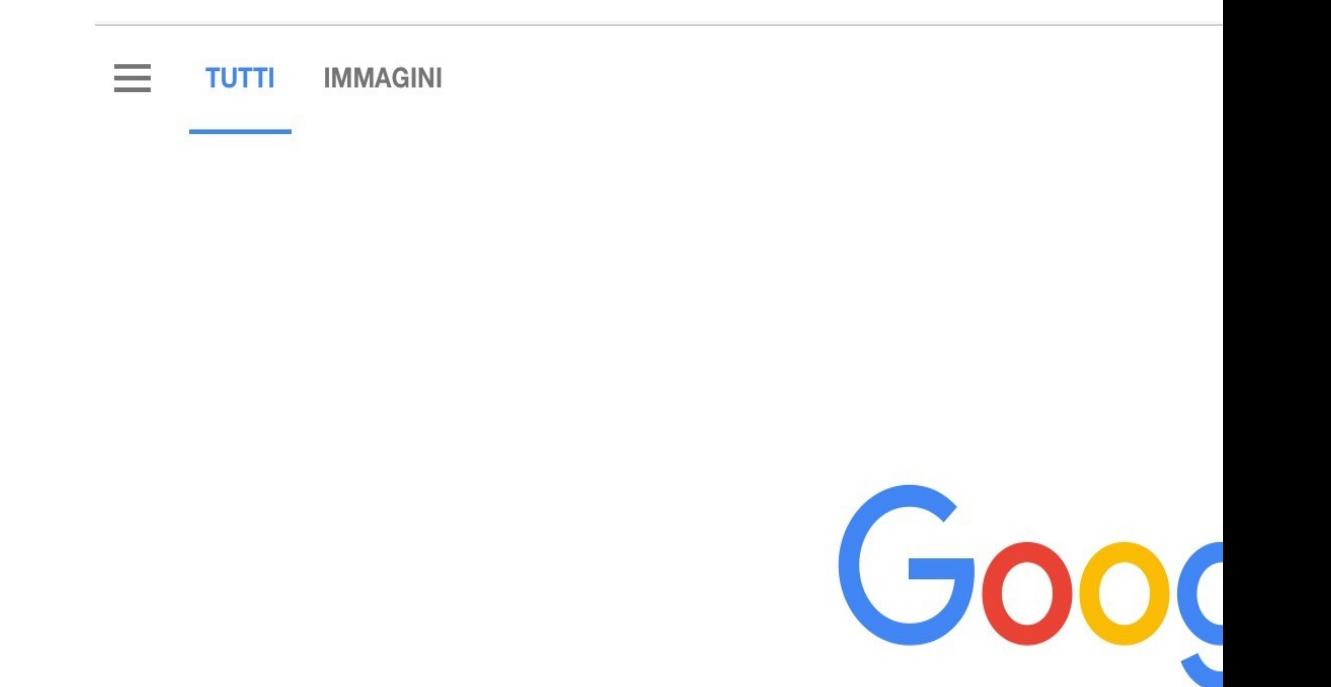

#### La nostra scuola ha creato per ciascuno di v

del tipo: nome.cognome@iis

**Questo vi consentirà di utilizzare tutti i vantaggi di GO conoscerete gradualmente)**

**Non dovete fare altro che: entrare in Google e ....**

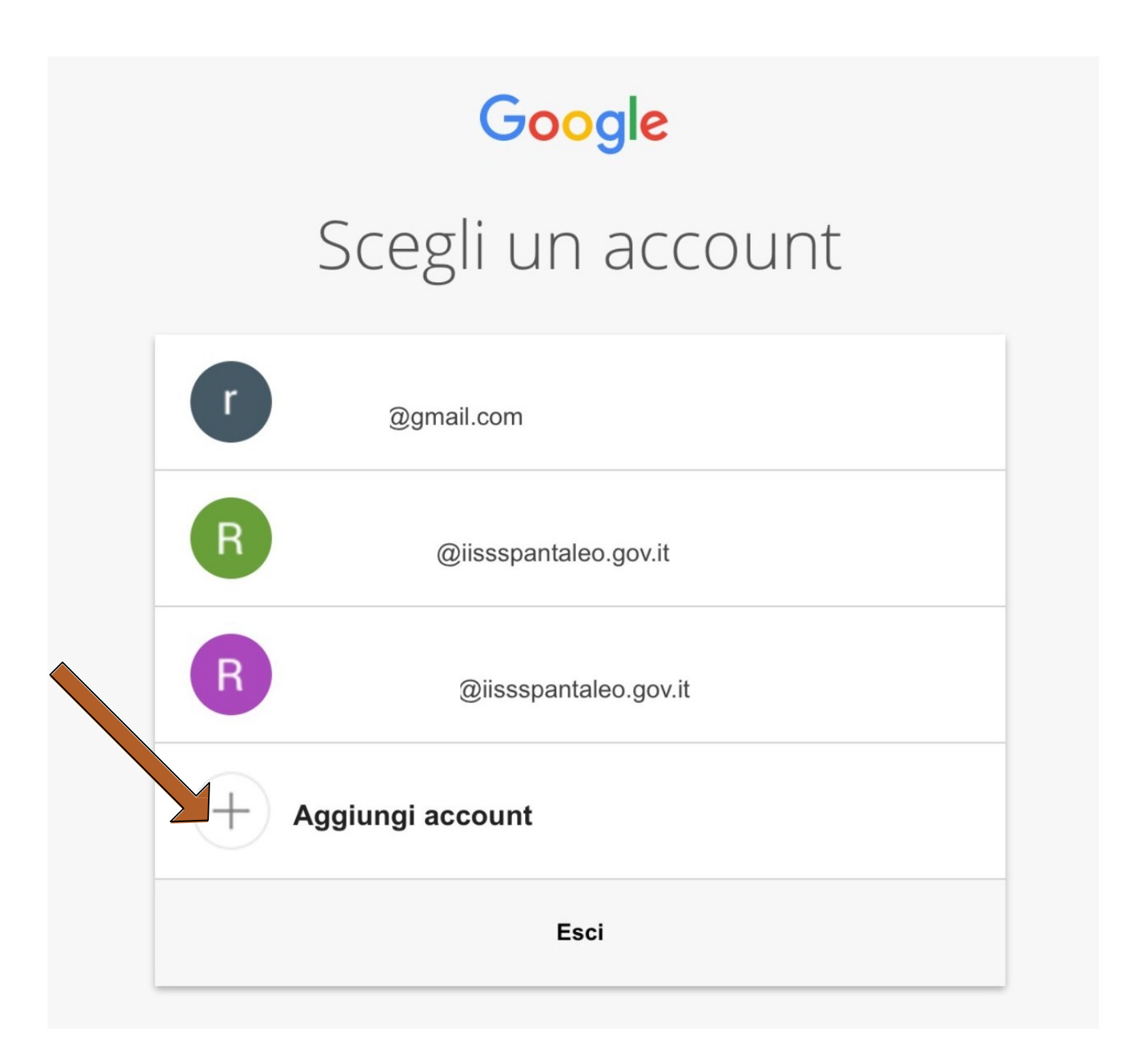

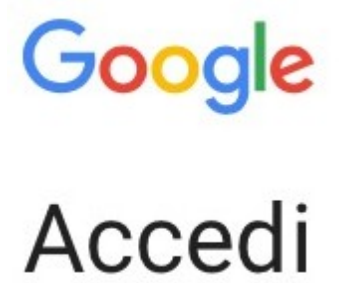

Utilizza il tuo account Google

Indirizzo email o numero di telefono

**nome.cognome**@iissspantaleo.edu.it

Non ricordi l'indirizzo email?

Altre opzioni

**AVANTI** 

N.B.

chi possiede un doppio nome avrà nell'indirizzo solo il primo

chi possiede un cognome composto avrà il cognome "collegato" (es: "Di Prisco" diventa "diprisco" ) chi possiede doppio cognome avrà entrambi i cognomi "collegati" ("Rossi Bianchi" diventa "rossibianchi") chi possiede nome o cognome con accento avrà nome e/o cognome non accentato ( es "Galò" diventa "Galo" )

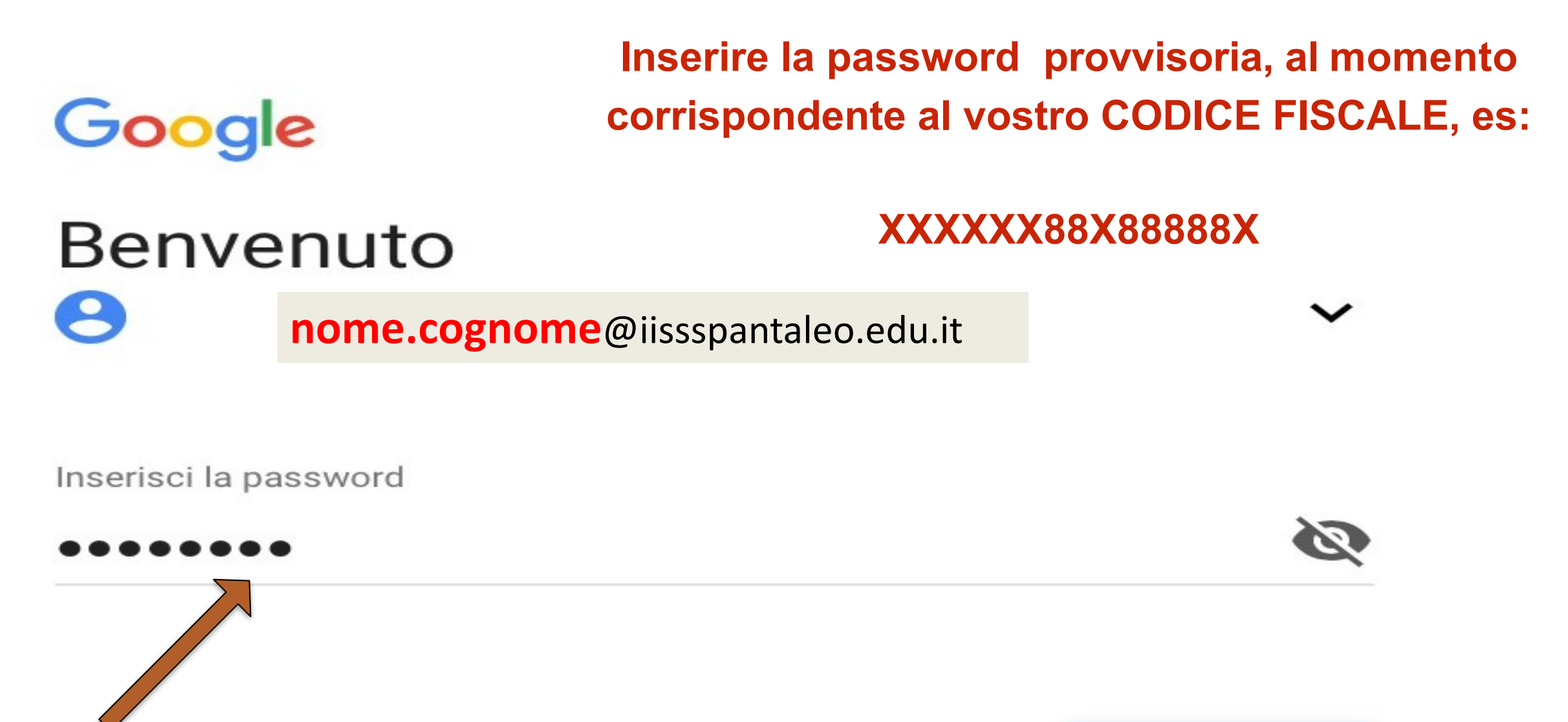

Password dimenticata?

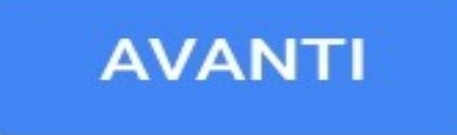

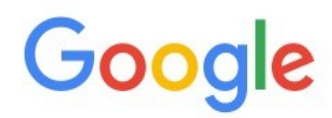

#### Benvenuto nel tuo nuovo account

**nome.cognome**

Benvenuto nel tuo nuovo account: vittoria.palomba@iissspantaleo.gov.it. L'account è compatibile con **nome.cognome** ogle, ma è il tuo amministratore di iissspantaleo.gov.it che decide a quali servizi puoi accedere. Per suggerimenti sull'utilizzo del tuo nuovo account, visita il Centro assistenza di Google.

Quando utilizzi servizi Google, il tuo amministratore di dominio ha accesso ai dati del tuo account vittoria.palomba@iissspantaleo.gov.it, inclusi i dati memorizzati sull'account nei servizi Google. Puoi avere ulteriori informazioni qui oppure leggendo le norme sulla privacy della tua organizzazione, se esistono. Puoi scegliere di tenere un account separato per l'utilizzo personale di qualsiasi servizio Google, incluso il servizio email. Se hai vari account Google, puoi gestire l'account che utilizzi con i servizi Google e passare da un account all'altro quando vuoi. Il tuo nome utente e l'immagine del profilo ti consentono di verificare di avere scelto l'account desiderato.

Se la tua organizzazione ti dà accesso ai servizi principali di G Suite, il tuo utilizzo di tali servizi è regolato dal contratto G Suite dell'organizzazione. Tutti gli altri servizi di Google attivati dall'amministratore ("Servizi aggiuntivi") sono a tua disposizione ai sensi dei Termini di servizio e delle Norme nome.cognome Google. Alcuni Servizi aggiuntivi potrebbero essere regolati anche da termini specifici del servizio. Il tuo utilizzo dei servizi a cui l'amministratore ti autorizza ad accedere costituisce l'accettazione dei termini specifici dei servizi applicabili.

Fai clic su "Accetto" sotto per indicare di aver compreso la descrizione del funzionamento del tuo account vittoria palomba@iissspantaleo.gov.it, nonché di accettare i Termini di servizio di Google e le Norme sulla privacy di Google.

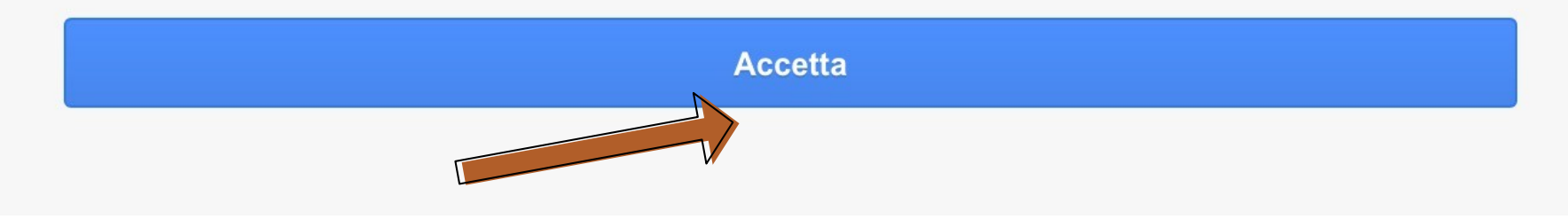

## Cambia la password di

### **nome.cognome nome.cognome**@iissspantaleo.edu.it

Leggi ulteriori informazioni sulla scelta di una password sicura

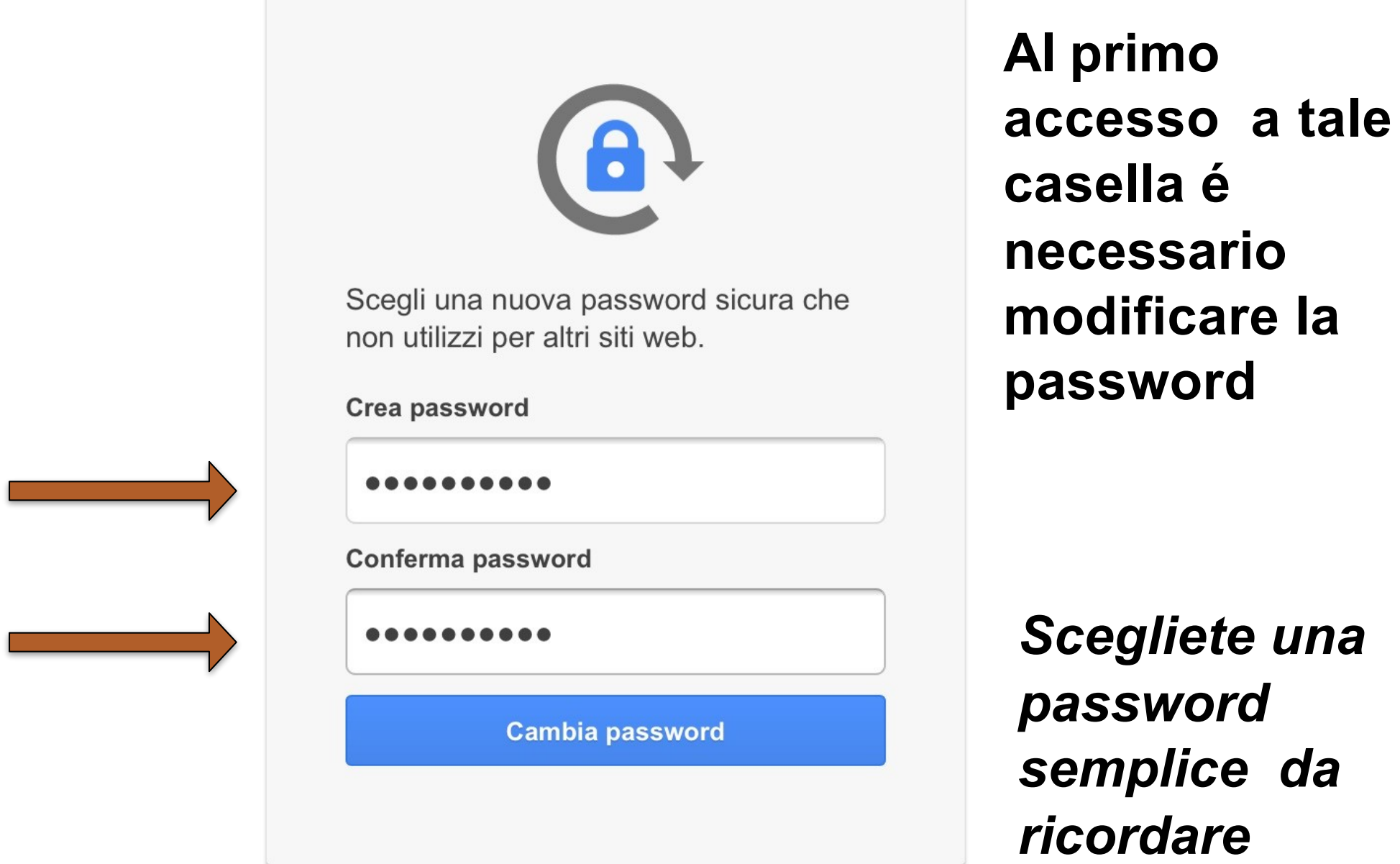

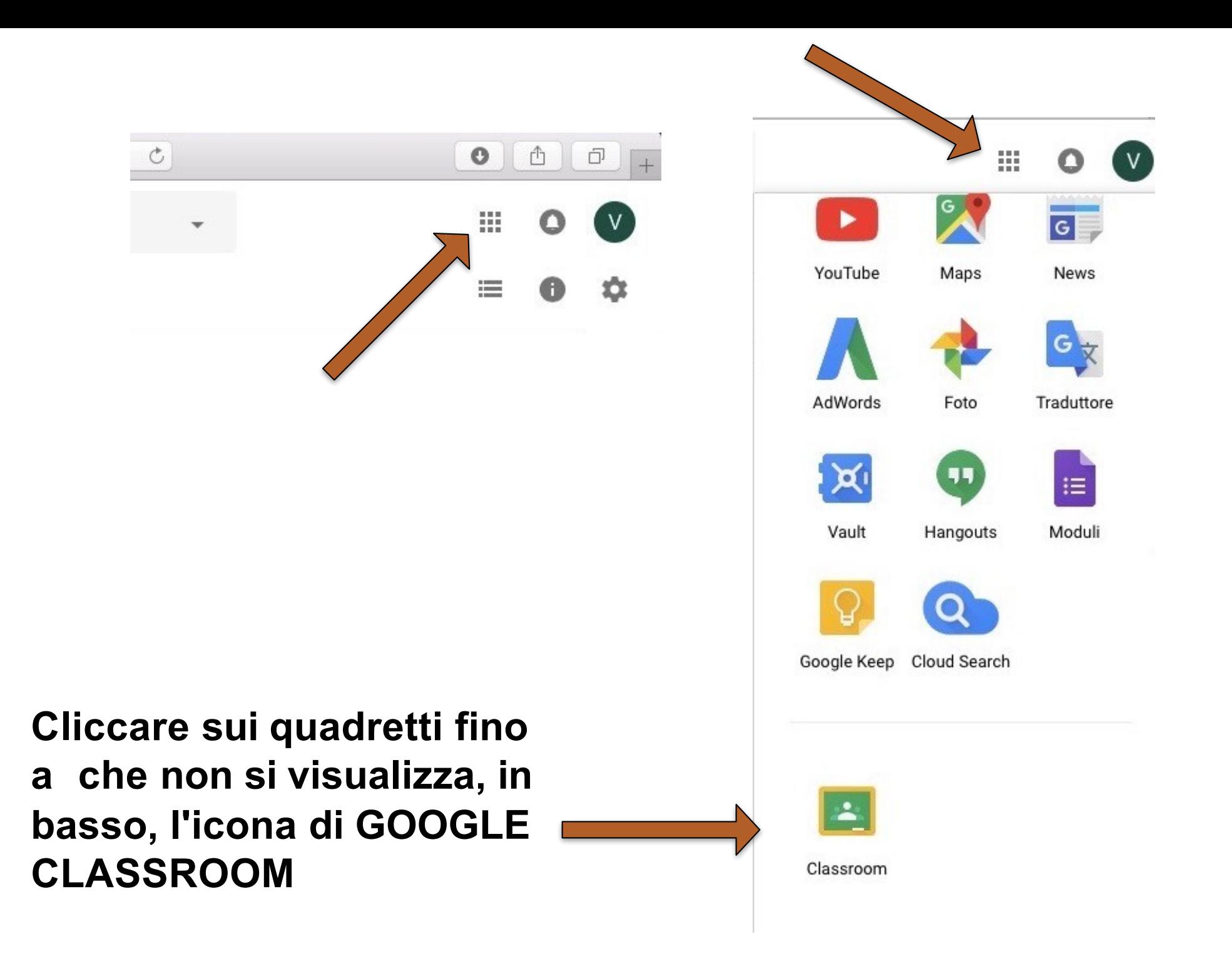

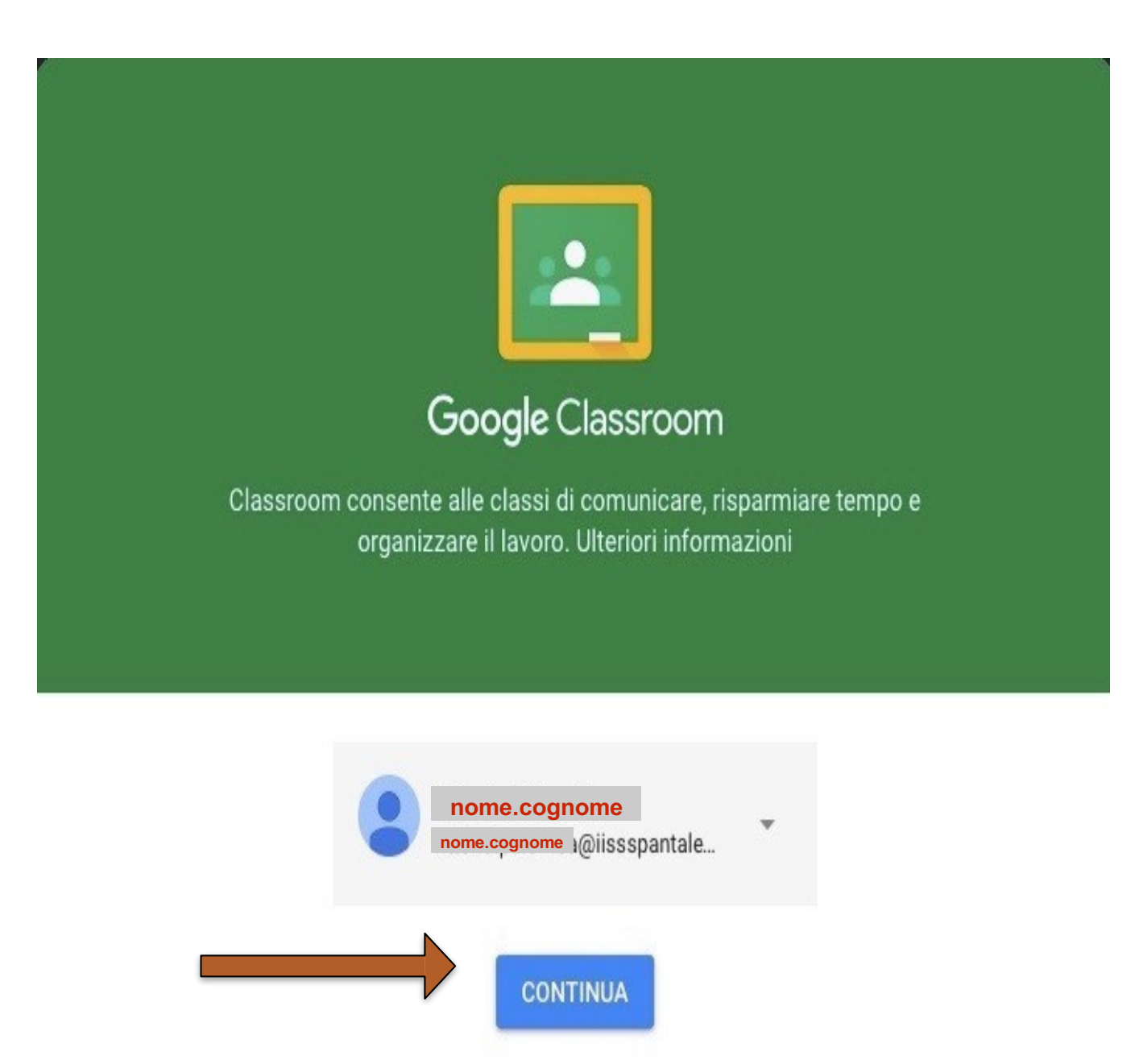

Se decidi di partecipare, accetti di condividere informazioni di contatto con gli altri iscritti al corso. Ulteriori informazioni

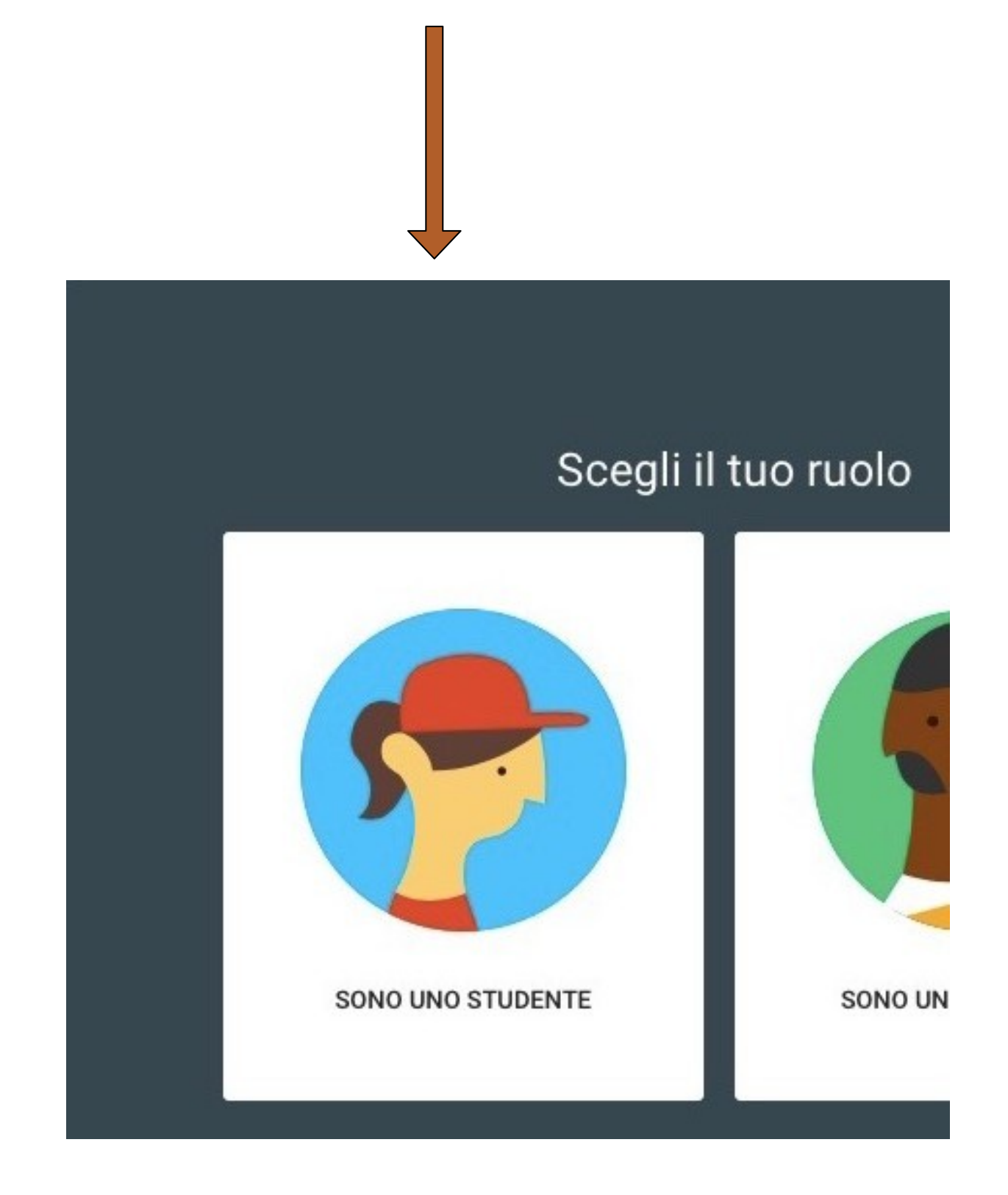

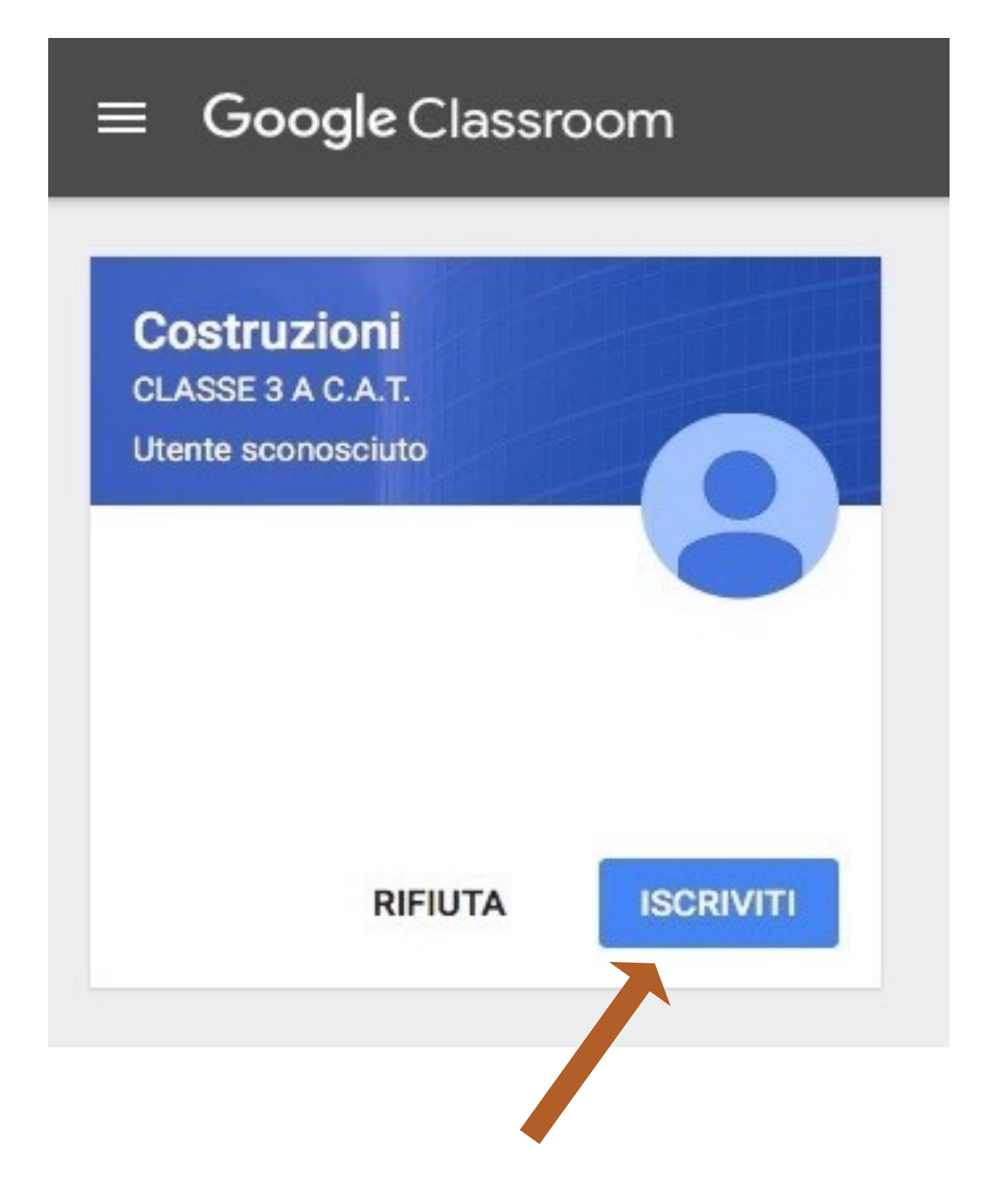

SE VI VIENE RICHIESTO IL CODICE CORSO, chiedetelo a vostro docente

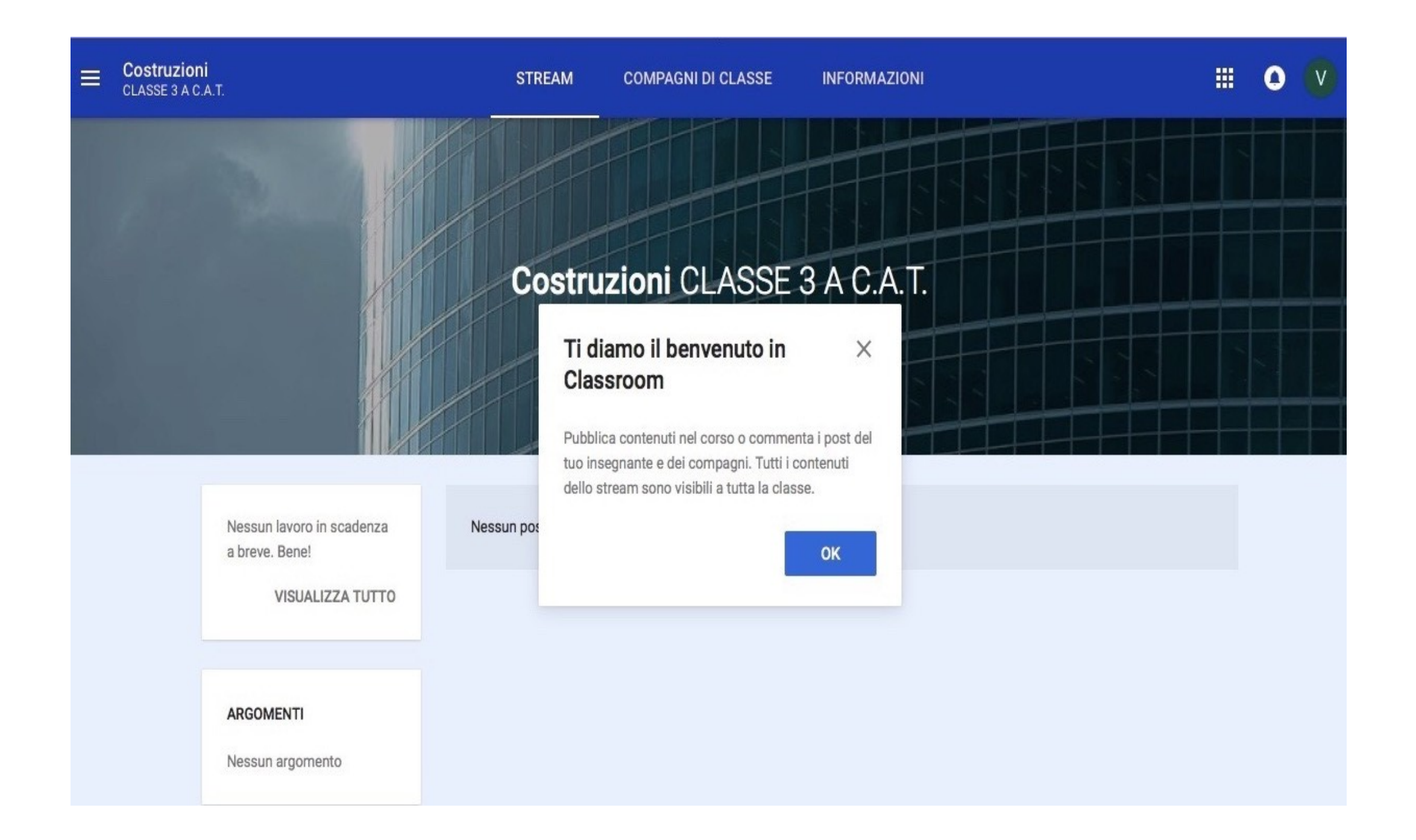